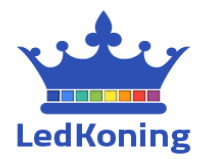

## **Milight Wifi module installatiehandleiding**

Bedankt voor uw aankoop bij Ledstripkoning. Hierbij treft u de handleiding voor het instellen van uw Milight Wifi verlichting in combinatie met de MiBoxer App. Met de MiBoxer App beschikt u over de volgende functionaliteiten:

- Indeling in zones
- Verlichting in- en uitschakelen
- Nachtverlichting
- Kleuren opslaan in één van de 5 geheugenplaatsen
- Programma's instellen

## **Download de MiBoxerApp**

**iOS APP** Afhankelijk van het besturingssysteem op uw smartphone of tablet App Store zoekt op 'MiBoxer' in de Apple store of op Google Play store. Kies hierbij voor de MiBoxer App. U kunt ook de QR code op de **INDROID APP** verpakking gebruiken. Google play **Stap 2: Plaats uw led strips en/of lampen** Vervang uw bestaande verlichting voor de Milight led lampen of sluit uw led strips aan met de bijbehorende controller. Zonder losse controller kunt u uw led strips niet per Wifi bedienen. **Sluit Wifi module aan** Pak de MiBoxer Wifi module uit de doos, steek de USB kabel in het **BOYER**<sup>®</sup> Selection apparaat en de 230V USB adapter in het stopcontact. We raden aan 2.4GHz Gateway om de Wifi module zo centraal mogelijk in huis te plaatsen zodat de afstand tussen de module, uw router en de lampen of strips, zo kort mogelijk is. De Wifi module is geschikt voor alle MiBoxer/Milight producten met 2.4GHz signaal. **Voorbereiden Wifi module om te koppelen** Druk nu (met een paperclip) eenmalig kort op de **'SET'** toets van de Wifi module. Het **'LINK'** lampje blijft momenteel nog uit staan.

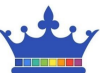

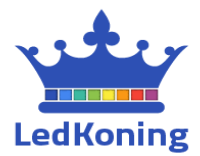

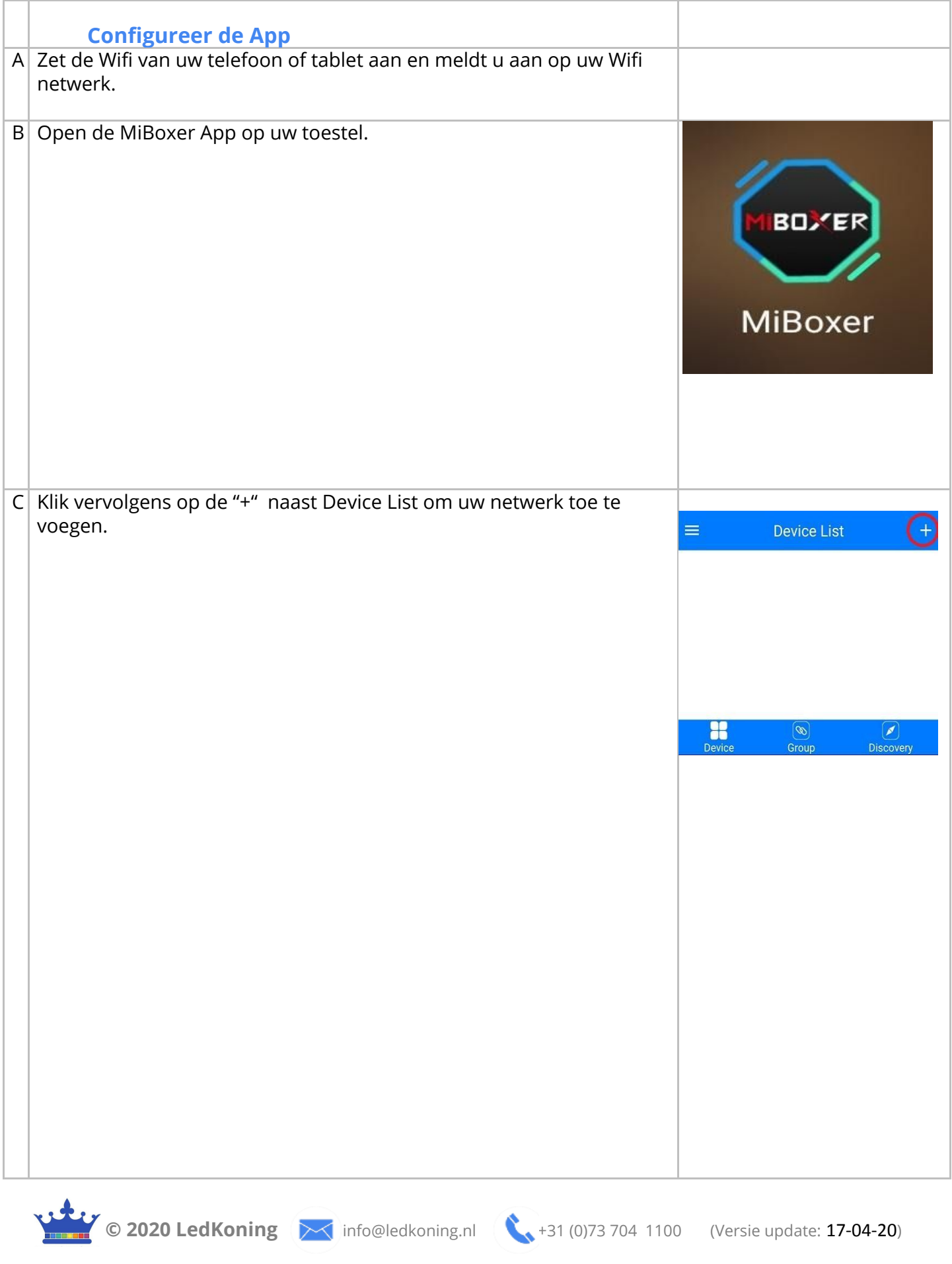

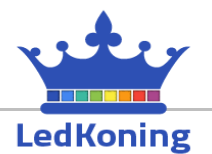

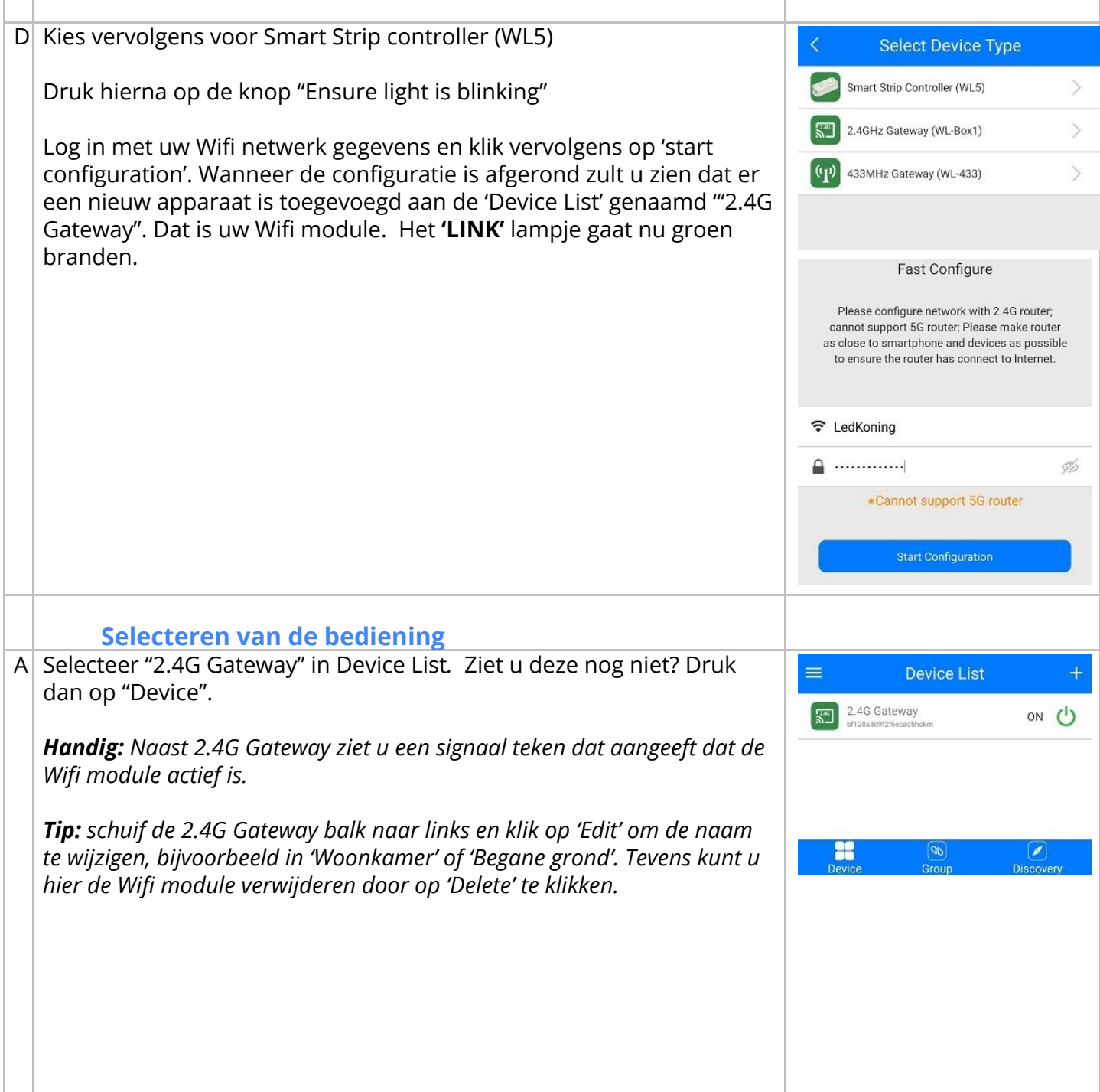

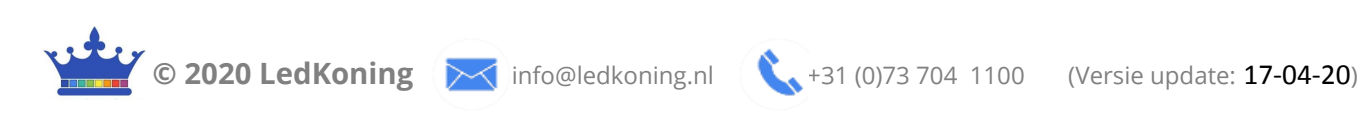

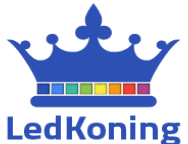

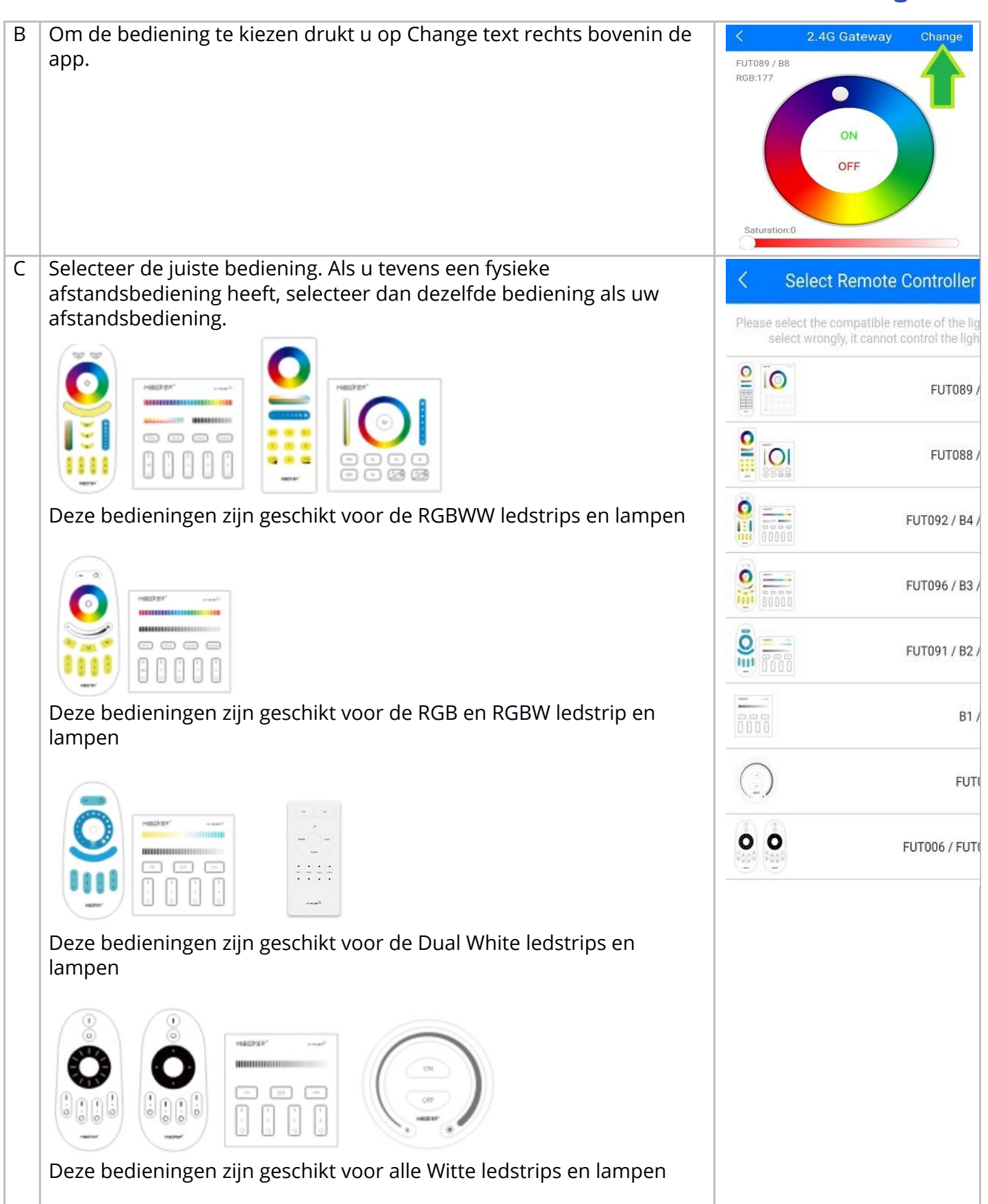

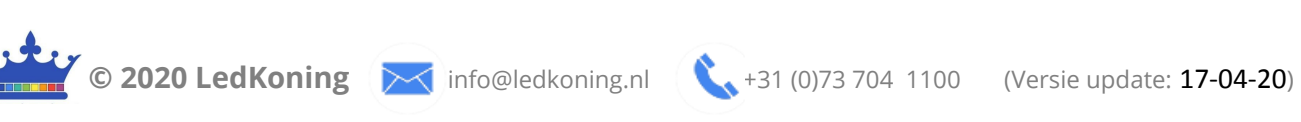

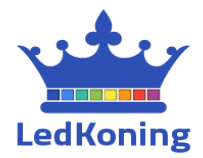

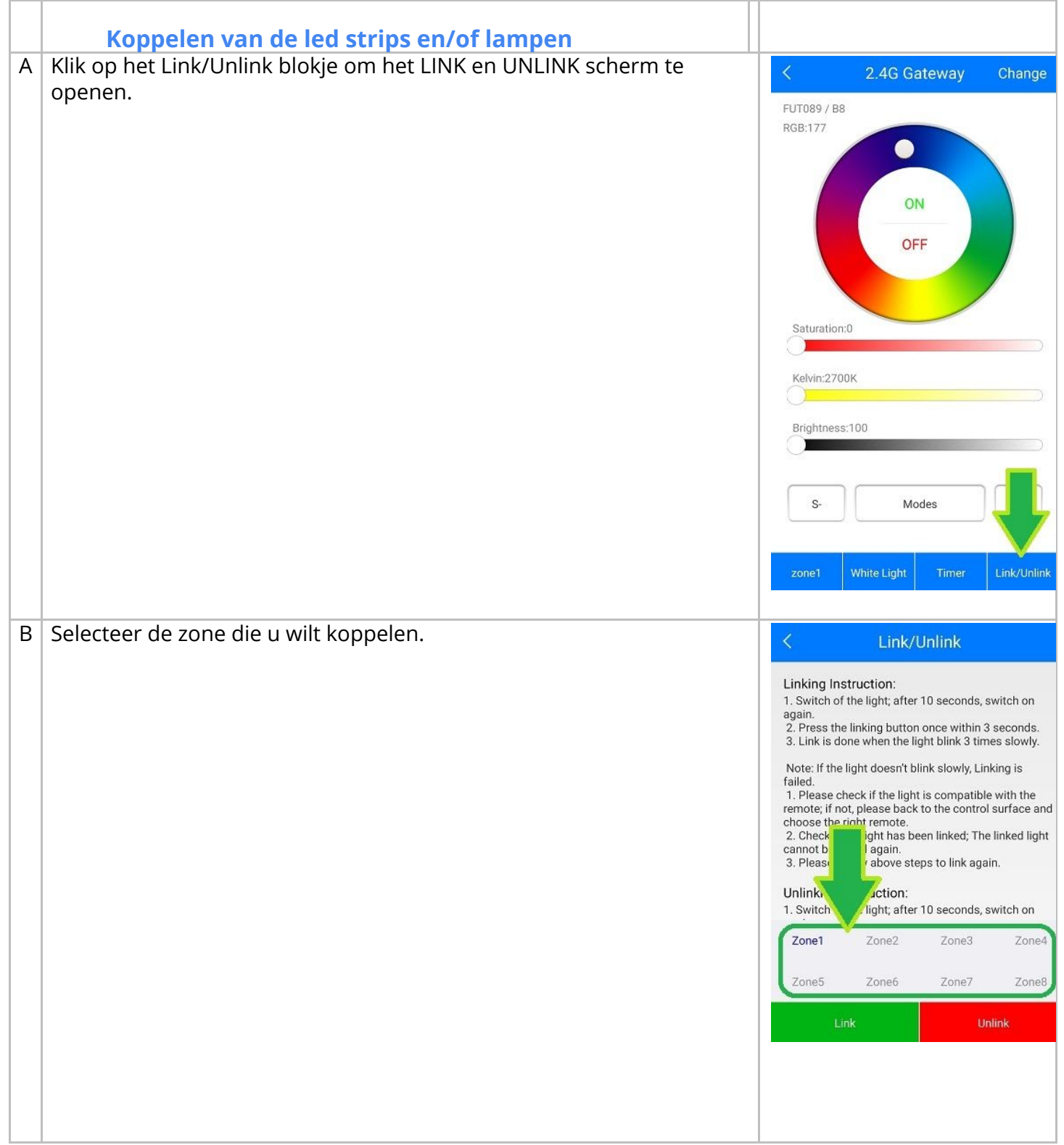

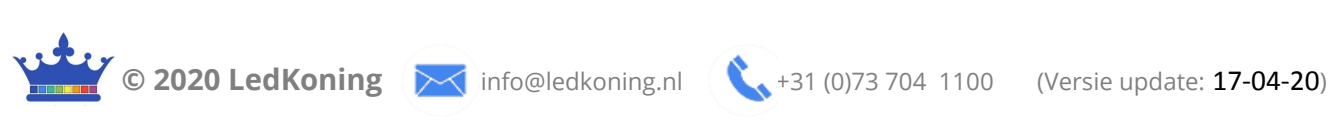

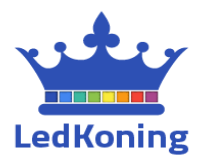

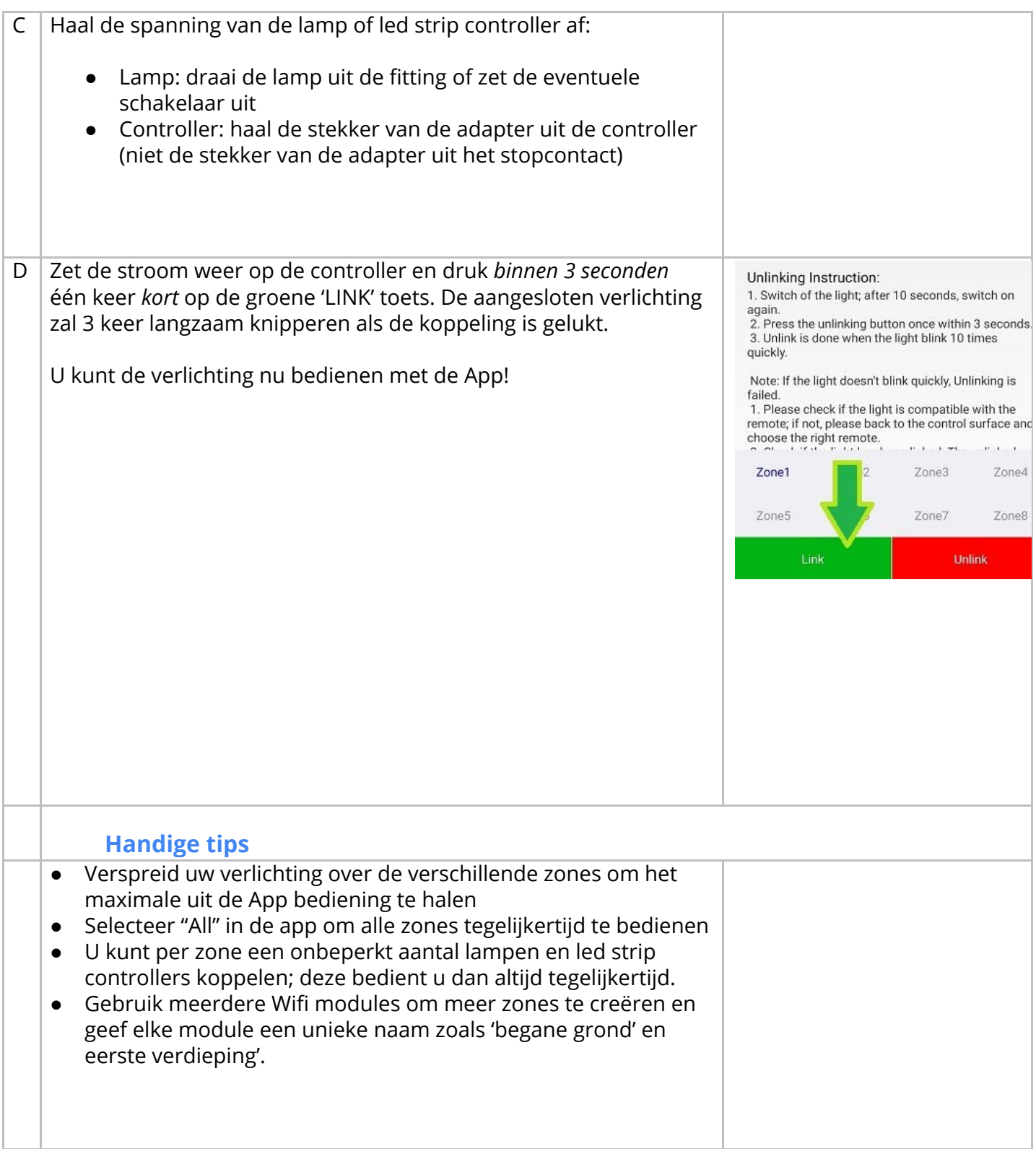